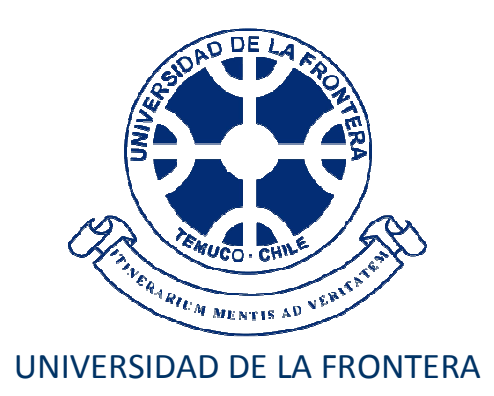

# Manual de Usuario Publicación de Libros

Dirección de Informática – Marzo 2013

El ingreso de las Publicaciones de Libros se encuentra dentro del Menú Investigador, opción Publicación Libros

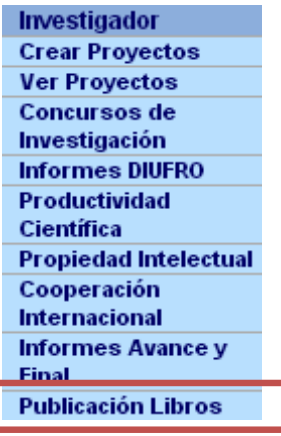

Aquí aparecerá el listado de las Publicaciones donde Ud. Participa, filtradas por tipo de Publicación:

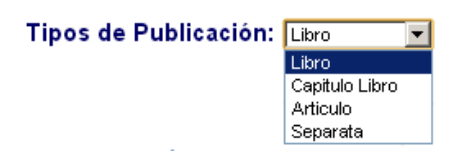

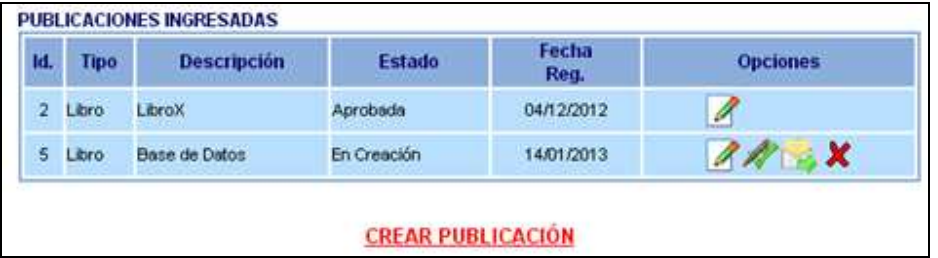

Para cada publicación, dependiendo del estado de ésta, existen las siguientes opciones:

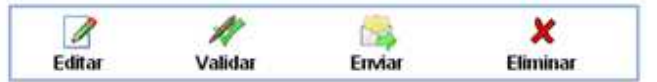

Además, para crear una nueva publicación, basta con pinchar el link "CREAR PUBLICACIÓN"

**Editar**: Esta opción se encuentra habilitada cuando la publicación del libro está "En Creación" o cuando se encuentra en estado "Objetada". En esta opción es posible ver todas las etapas de ingreso de información para ingresar información o bien modificarla.

**Validar**: Esta opción muestra el estado de la publicación, para ver si se puede o no enviar a revisión.

**Enviar**: Con esta opción es posible ver el estado de la información mínima a ingresar, y que es requisito para poder enviar la publicación a revisión.

**Eliminar**: Con esta opción se puede eliminar el registro de una publicación, siempre y cuando ésta no esté visada por el encargado de Investigación respectivo.

# **1. INGRESO/MODIFICACIÓN INFORMACIÓN**

# **1.1.- Información:**

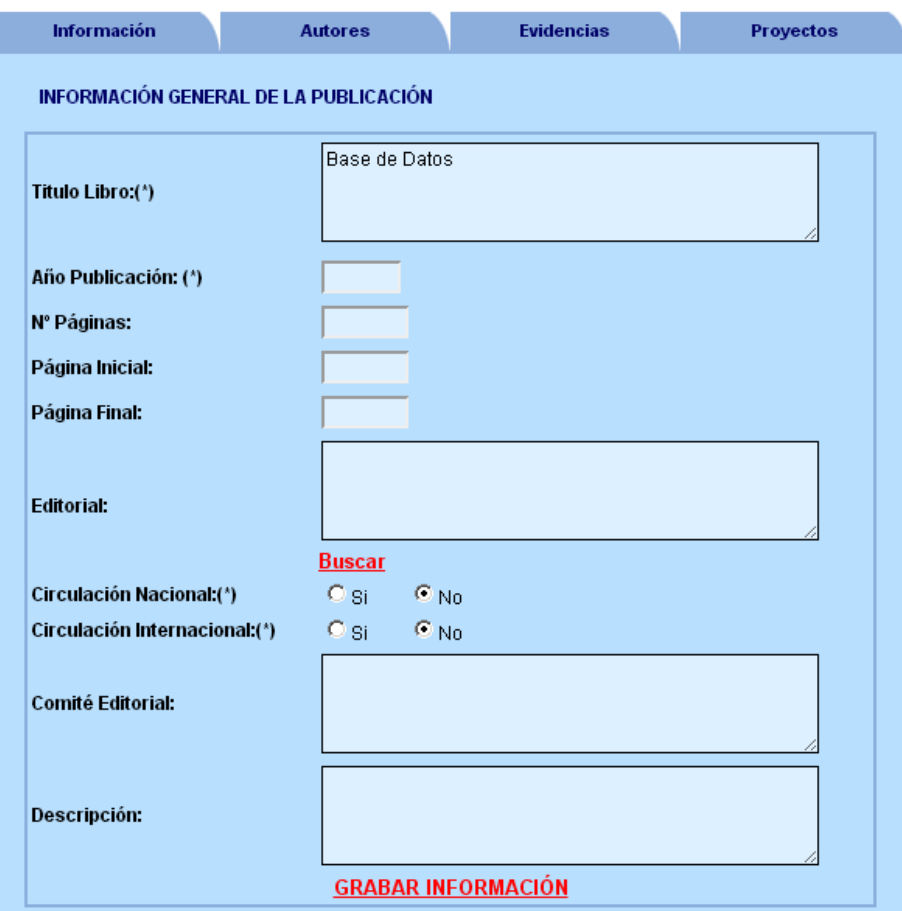

Aquí se debe ingresar la información de la publicación. Para el caso de Capítulos de Libros, aparece en forma adicional al título el campo:

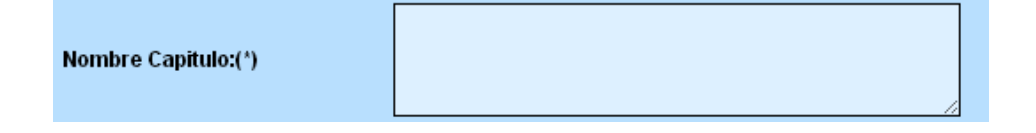

Para la Editorial, se puede **Buscar** dentro de las Editoriales existentes en la Base de Datos; al elegir esta opción se abre una ventana adicional con el listado alfabético de Editoriales con la opción de **Elegir**, para indicar cuál agregar en la publicación.

**BÚSQUEDA EDITORIALES** 

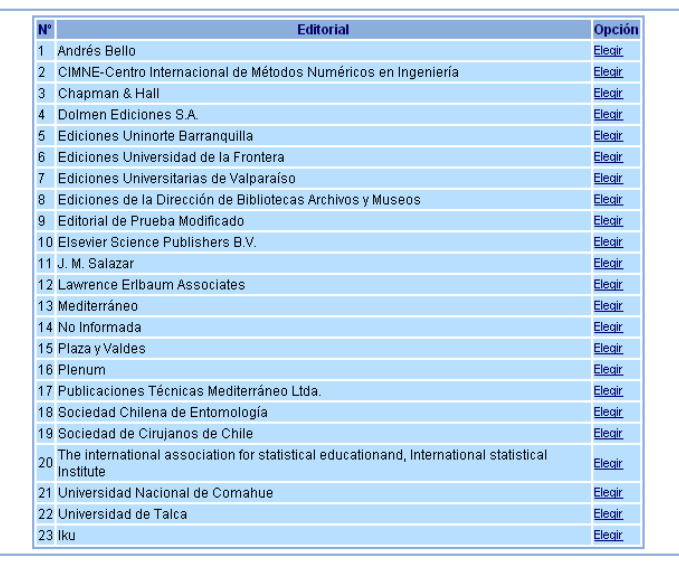

CERRAR

Si la editorial no aparece en el listado, basta con que la ingrese como texto en el campo correspondiente.

#### **1.2.- Autores**

Aquí deberá ingresar todos los autores que participaron en la publicación.

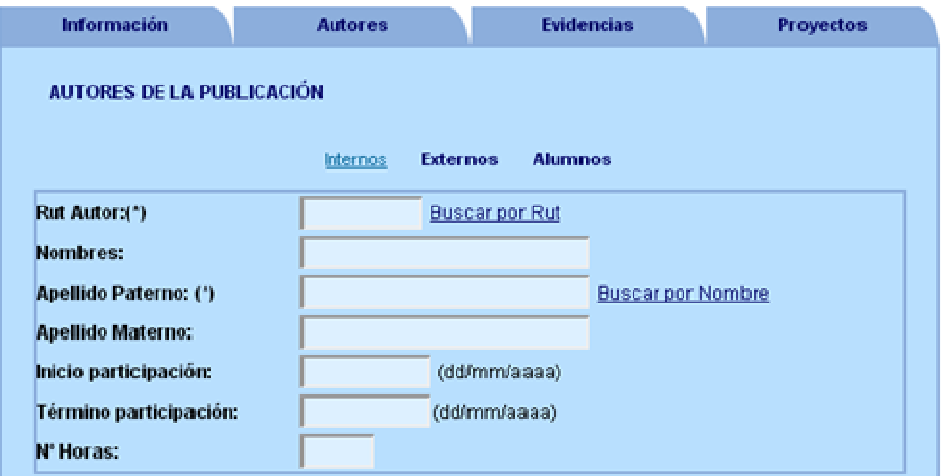

Dependiendo de si el autor es Interno (UFRO), Externo o Estudiante, cambia la información a ingresar:

Para los Internos, se debe indicar **Unidad** en forma obligatoria y opcionalmente **Otra Unidad**, si pertenece a algún Centro, Instituto o Núcleo. Ambas unidades son a las que pertenecía al momento de la publicación del libro.

> Externos **Alumnos** Internos

*Manual de Usuario - Publicación de Libros* 

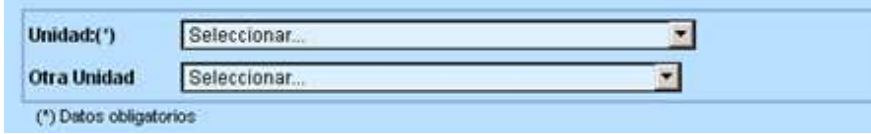

Para los Externos, se debe indicar la Institución a la que pertenece y su correo electrónico. Si la Institución no aparece en el listado, se debe seleccionar la opción "Otro"

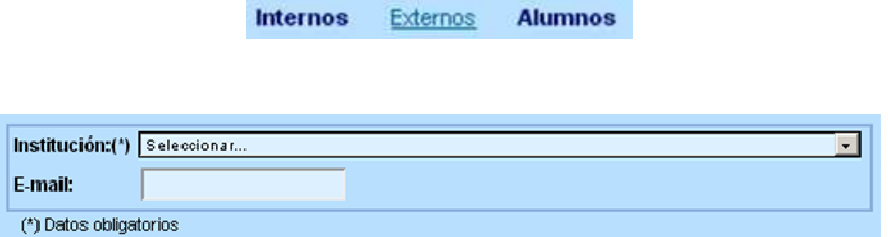

Para el caso de Alumnos, se debe indicar la Carrera a la que pertenecía al momento de participar en la publicación del libro.

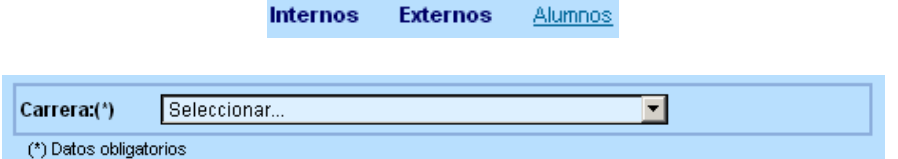

Bajo el formulario aparece el listado de los autores ingresados.

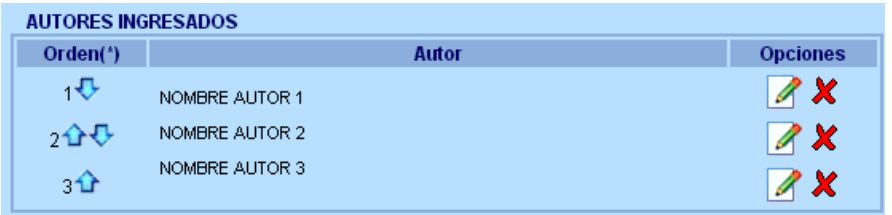

Y para cada uno de ellos se puede Editar  $\Box$ la información para modificarla, o bien eliminarlo  $\mathbf x$ Además es posible cambiar el orden de los autores  $\bigoplus \Omega$ , para que aparezcan tal cual como en el libro o capítulo de libro.

## **1.3 Evidencias**

Aquí se debe subir la documentación de respaldo de la publicación.

*Manual de Usuario - Publicación de Libros* 

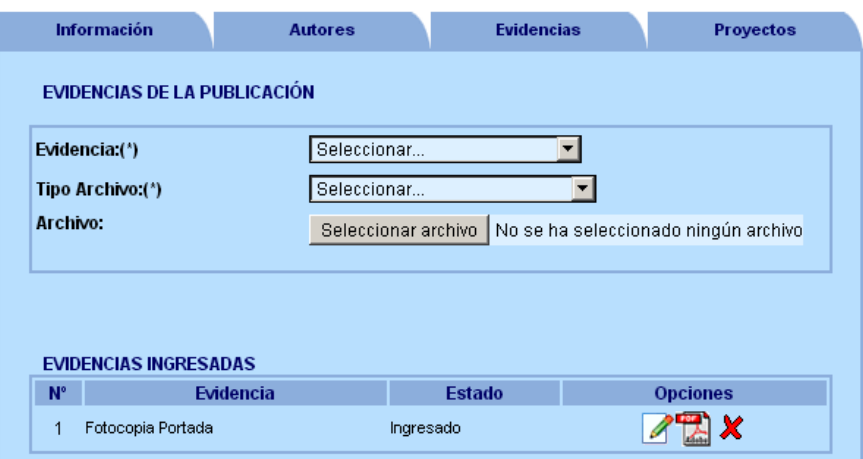

Para ello debe seleccionar la evidencia a adjuntar, el tipo de archivo y el documento

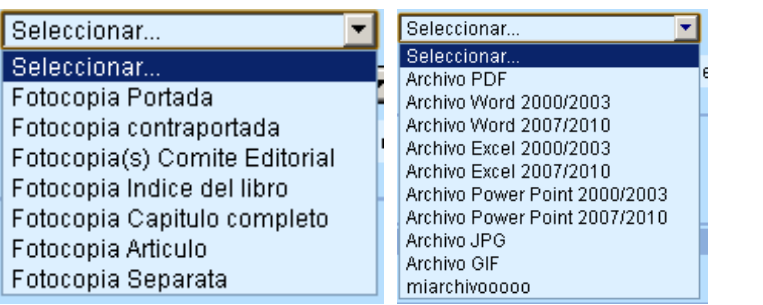

Para cada evidencia ingresada, se puede editar  $\Box$  para modificarla, eliminar  $\bm{x}$  o bien ver el documento, para lo cual debe pinchar en el icono que representa el tipo de archivo, como por ejemplo PDF

## **1.4 Proyectos**

Es posible asociar cada libro o capítulo de libro con un proyecto en el que participe uno de los autores.

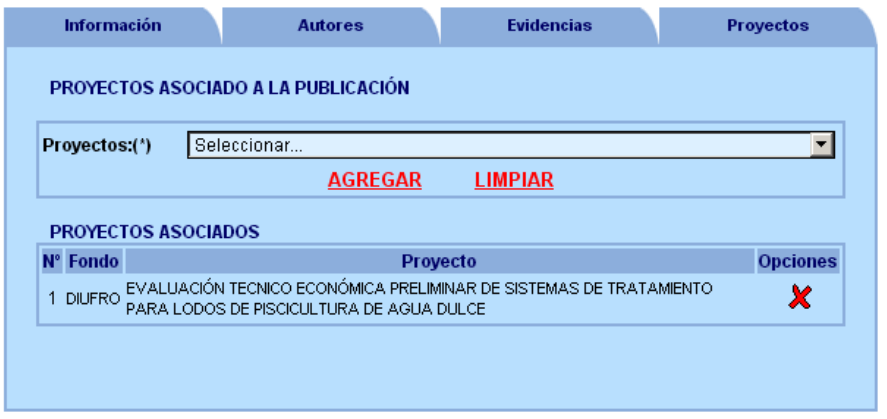

Para cada proyecto asociado es posible eliminarlo .

Una vez ingresada toda la información, se puede enviar a revisión. Para chequear el estado de la información, se puede pinchar el ícono  $\mathcal A$  de validación, donde se mostrará si cumple con cada uno de los requerimientos mínimos para enviarlo a revisión.

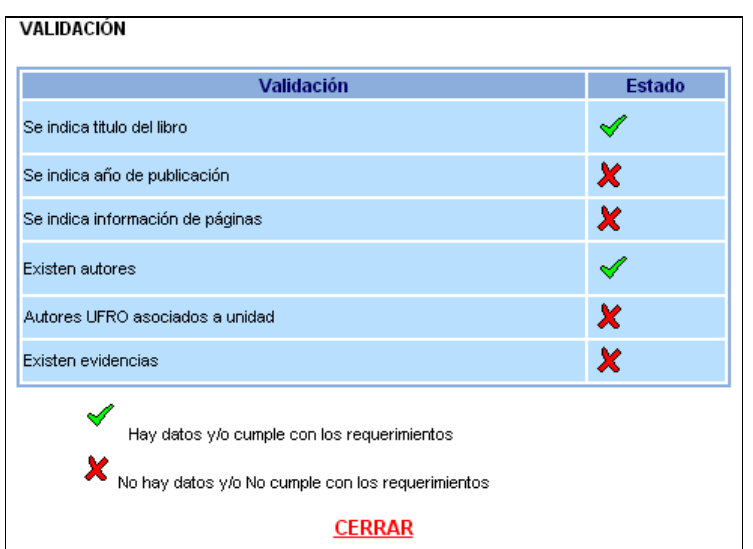

Sólo si todos los puntos están marcados con el estado se podrá enviar a revisión, pinchando el ícono  $\Box$  desde la página de la publicación.

Una vez enviada a revisión, ésta será chequeada por el(la) Director(a) de Investigación y Postgrado de Facultad, si el investigador pertenece a un departamento académico, o por la Directora de Investigación y Postgrado de la Universidad en caso contrario. Ellos Aprueban u Objetan la información relacionada con:

- 1. Información
- 2. Autores
- 3. Evidencias

Cuando cada una de estas partes es aprobada, sólo será posible visualizar la información ingresada, sin opción de cambiarla.

*Manual de Usuario - Publicación de Libros* 

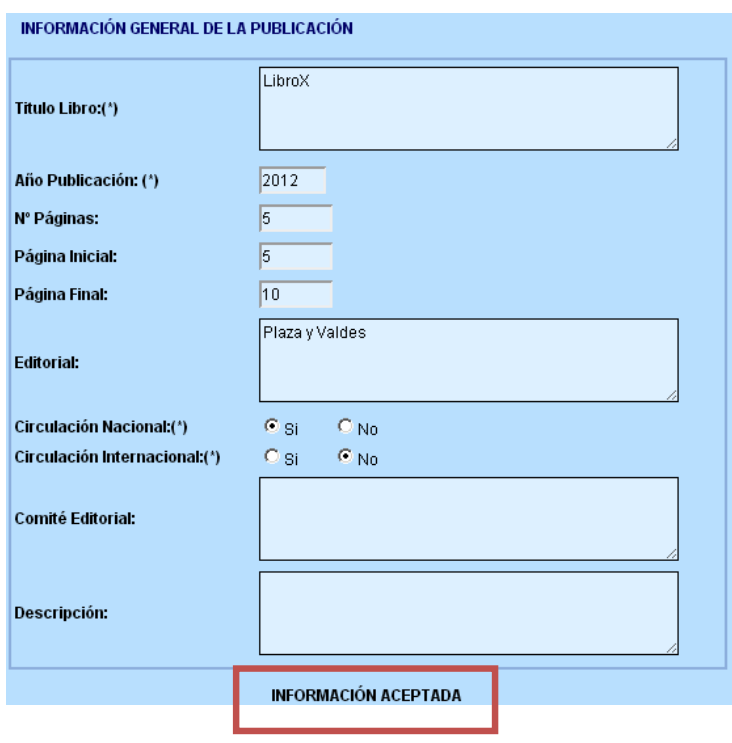

Por el contrario, si es objetada, mostrará las razones por las cuales se objetó, con la opción de modificar la información.

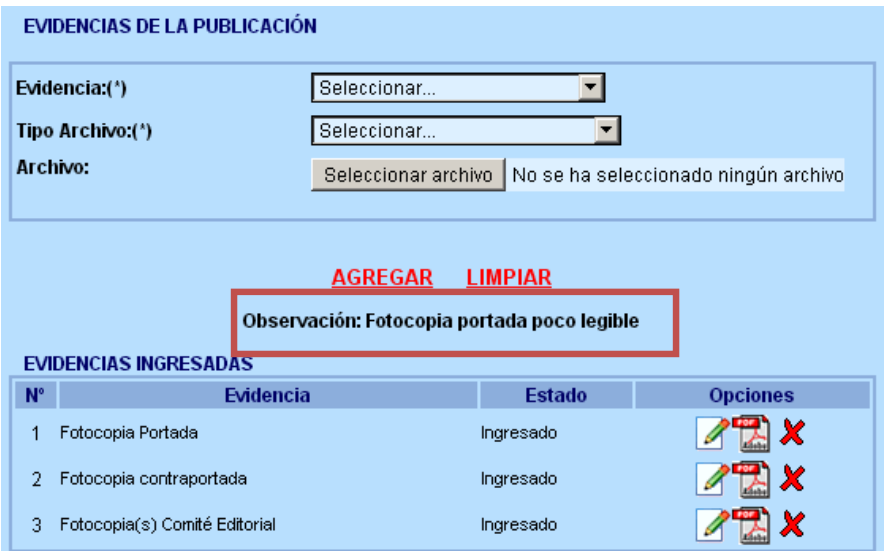

Una vez realizadas las modificaciones indicadas por quien objetó la información, debe enviarla nuevamente a revisión, pinchando el ícono